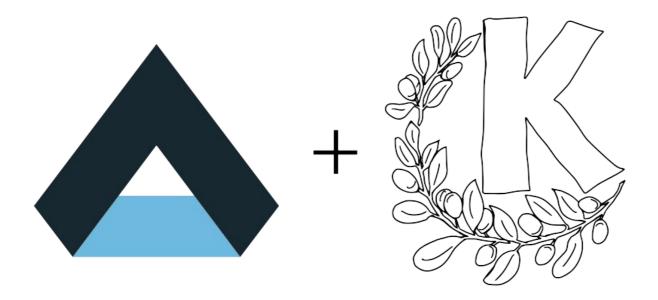

### KRunner: Past, Present, and Future Porting, New Features, and Plugin Distribution

By Alexander Lohnau Akademy 2023

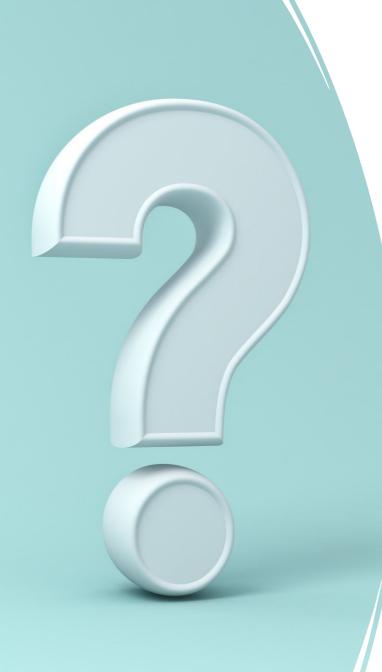

# How does KRunner affect you?

- Most people know it as the standalone executable
  - Launched by Alt+Space/ Alt+F2
  - Invoked when typing on desktop
- KRunner is also a flexible framework
- Powers normal application launchers
- Essential part of desktop experience

## Structure

- Who am I and how did I end up in KDE?
- Where we came from looking back at the KDE4 times
- Major improvements and features
- It all about the plugins KRunner's ecosystem
- Upcoming changes & improvements in KF6
- Future plans

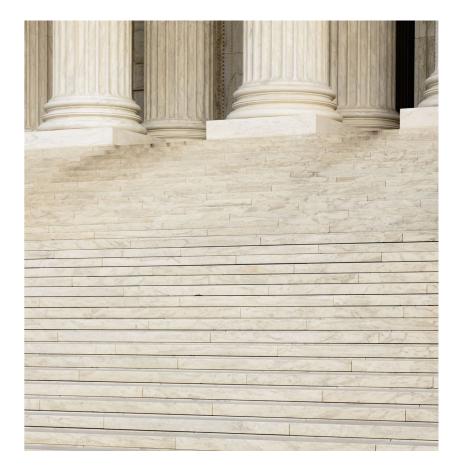

## Who am I and how did I end up in KDE?

- I first tried KDE in 2019, immediately loved it
- Initially played a lot around with applets
- Only later discovered KRunner and all its features
- Played around with third party plugins
- Eventually wrote my first plugin using krunner-bridge

## Who am I and how did I end up in KDE?

- Hit some architectural constraints and performance issues
- Rewrote my plugins in C++
- (which I barely knew at the time)
- Most of them are still around on GitHub

## My GitHub projects

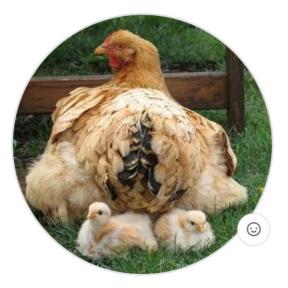

Alexander Lohnau alex1701c

Edit profile

#### Pinned Customize your pins **krunner-firefox** (Public) JetBrainsRunner Public ... ... Launch your Firefox profiles from Krunner and register them in the A Krunner Plugin which allows you to open your recent projects Firefox .desktop file ● C++ ☆ 16 ♀ 3 ● C++ ☆ 42 ♀ 3 EmojiRunner (Public) ... **JetBrainsDolphinPlugin** (Public) ... Search for emojis in Krunner and copy/paste them Dolphin plugin for the JetBrains IDEs ● C++ ☆ 36 ♀ 4 ● C++ ☆ 13 ♀ 2 **KDevelopTemplates** (Public) krunner-kwallet (Public) ... ... This repository contains all my KDevelop templates This is a Krunner plugin which allows you to copy/show/edit/add entries from KWallet ● Shell ☆ 16 ♀ 6 ● C++ ☆ 4 ¥ 2

२२ 16 followers · 21 following

## My origin story - how I ended up in KDE

- Some of my runners required configuration
- Should ideally be done right after installation
- Simple idea: Launch runner's config when opening KCM with argument
  - <u>https://phabricator.kde.org/D26738</u>
- It proved to be quite addictive :)

Where we came from looking back at the **KDE4** times

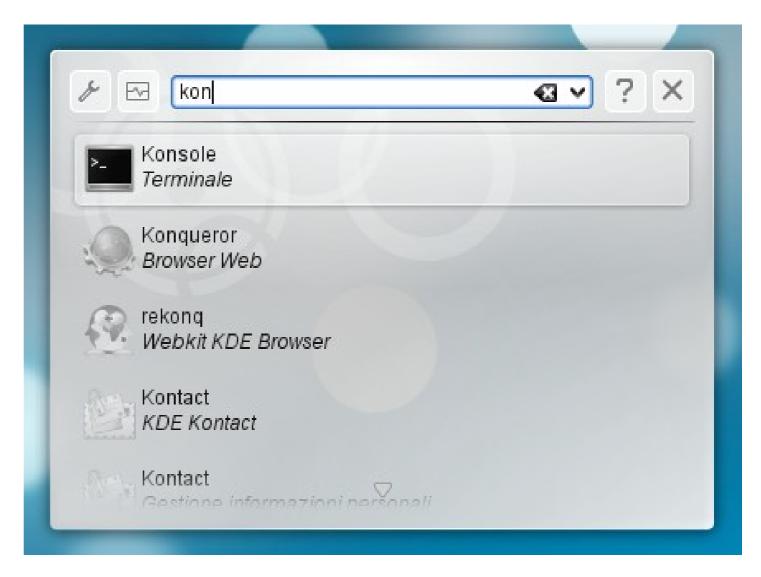

## Where we came from - looking back at the KDE4 times

- QWidgets based UI
  - Runoptions with match-specific widget
- Help-Button
- Scrollable view
- Scripting support using Kross
  - Python, Ruby, JavaScript

## Important features – Help plugin

- Help button KRunner 4 was coded as part of UI
- RunnerSyntax class still existed in KF5 and runners used it
- More flexibility by implementing it as a plugin
- Magic trick: Cast parent to RunnerManager and access other runners

### Important features – Help plugin

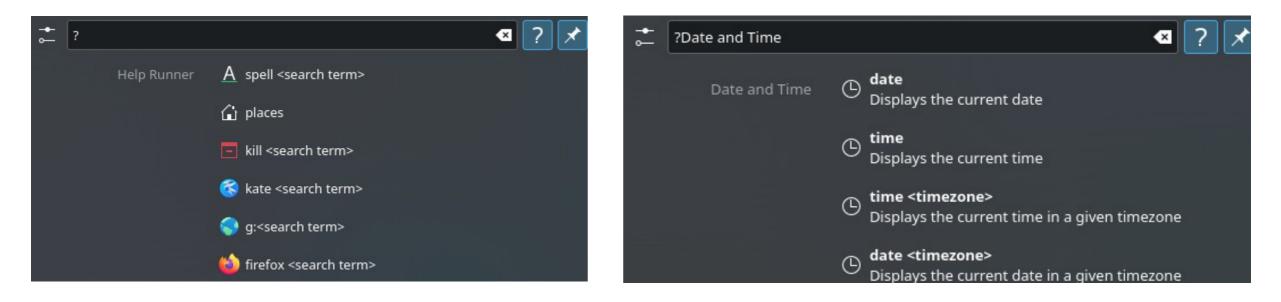

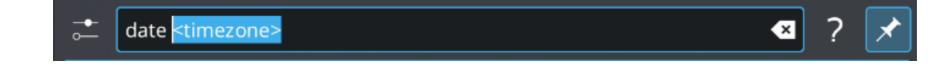

### Important features – Help plugin

• Available in Kickoff due to being a plugin

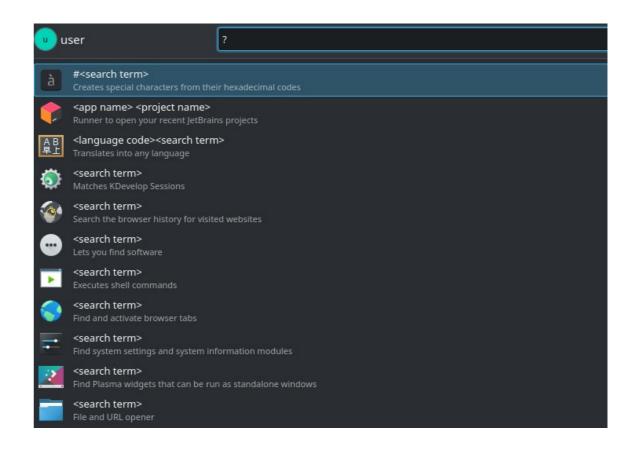

### Important features – Help plugin

**329** 公

| Posted by u/wael_ch 👯                                                                                                    | 2 years ago 👰 🕝 2 💰                                                                                          | 2                                                                                                    |                                                                                                    | ٤                                                                                                    |  |
|----------------------------------------------------------------------------------------------------|----------------------------------------------------------------------------------------------------|----------------------------------------------------------------------------------------------------|----------------------------------------------------------------------------------------------------|----------------------------------------------------------------------------------------------------|--|
| Akademy 2021                                                                                                    | Day 3: Took to                                                                                               | o much time, b                                                                                                    | out at last bel                                                                                                    | hold KRunner!                                                                                                    |  |
| TIP<br>Features of KRunner, Command launcher by KDE                                                                               |                                                                                                    |                                                                                                    |                                                                                                    |                                                                                                    |  |
|                                                                                                    |                                                                                                    |                                                                                                    |                                                                                                    |                                                                                                    |  |
| 02 Tusue shell commands<br>pyper dup<br>Command Line C Bun zyper dup<br>Sy: Shift-Neture Is not in a terminal window              | 08 Switch activities activity Activities Activities Switch to "Work Activity"                                | 14 Solve equations and symbolic mathematics<br>+solve(x44+2*x+0+21)<br>Columbia © (0,-7)<br>Spi uho try Integrated) 4850 | 20 Open locations           -/southbare         C           Locations         C Open -/Jocationare           (p sky sechs self-secke protocols selbart, fisheart. | 25 Find and activate browser tabs<br>Audony C<br>Browser Inds D How to join 1 Abademy                                                                                                    |  |
| 63 Terminate à running application<br>Mispotyst<br>Terminate Applications 🕜 Terminate spotight PD: 12345                          | 09 Activate window<br>geenlee<br>Windows 🖸 Geenlee Activate running                                          | 15 Convert most units.<br>S444g  Unit Converter  122.136 pounds (b)                                                      | 21 Open Places and Bookmarks<br>deen  Places Deerloads                                                                                                    | 26 Search the browser history<br>exclusion  Browser History  G Get Involved - KDE Community                                                                                                    |  |
| 04 Open System Settings modules<br>kopt<br>System Settings                                                                        | 10 Manage sessions<br>with<br>Desking Session III New Session<br>(g. akolty sleep, lock, reboot.             | 16 Convert currencies<br>1 und IIII Unit Convertor IIII (0.04 marks (0.00)                                               | 22 Show recent files<br>Doptin_stances.prg<br>Recent Filey Doptin_shoreds.prg                                                                                     | 27 Search the web<br>expension<br>wid Search Riywell The Search Wikipedia for openULUE<br>Type a list of search highwalth on the Nuclei of Nucleare settings<br>and the Search Riywell on the Nuclei of Nucleare settings<br>but the Nucleare settings |  |
| 65 Integrate with man (manual) pages<br>For<br>Controls @ Go to mestar<br>To attraction sprice man/command (attraction of Deghter | 11 Control screen brightness<br>screen brightness 70<br>Prover (2) Set brightness to 70%<br>top also 11 daw. | 17 Define words<br>defective<br>Distory I is operative version of UNIX.                                                  | 23 Get current data<br>date<br>Data and Time 💿 Solary's date is Monday, 25 Jun                                                                                    | Constructive service service service services     Store Advecting     Store Advecting     Constructions     Constructions     Constructions     Constructions     Constructions     Constructions     Constructions     Constructions                  |  |
| 66 Control media players<br>prove<br>Applications Displayers - Elsa<br>Dip 100 79 rest 100-                                       | 12 Show Unicode characters (from hex codes)<br>xocode Special characters N                                   | 18 Check the spelling of words<br>uptitions<br>Spel Checker Disks, lynx,                                                 | 24 Get current time locally or by timezone<br>(me uk )<br>Date and Time ) UIC-14:00 -30 Jun 2021 13.44<br>10: 2021 13:00 yr rane '00'                             | 29 Compose emails<br>Ide@mail.de.org Compose and to Ide@mail.ide.org Compose and to Ide@mail.ide.org                                                                                                    |  |

### Important features – Multiline text

- Used in dictionary and help runner
- Allows usage of Qt's styled text markup
- Used for highlighting and organizing information
- Activated using QueryMatch::setMultiline

### Important features – Multiline text

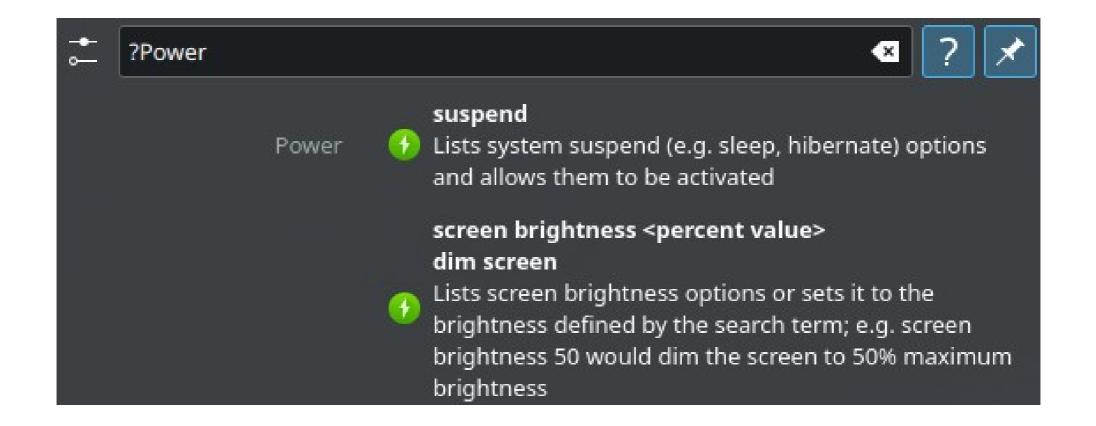

## Important features – Testing

- KRunner got more test coverage framework and individual plugins
- Writing tests that use the runner directly was hard
  - Either manually load a plugin
  - Or build a static lib
- "krunner\_configure\_test" CMake function to the rescue

### Important features – Testing

#### CMake function for DBus runners and C++ plugins

- krunner\_configure\_test(dbusrunnertest testremoterunner DESKTOP\_FILE ".../dbusrunnertest.desktop")
- krunner\_configure\_test(datetimerunnertest org.kde.datetime)

#### Accompanied by AbstractRunnerTest header:

- void initProperties()
- QProcess \*startDBusRunnerProcess(...)
- void killRunningDBusProcesses()
- QList<KRunner::QueryMatch> launchQuery(QString query)

## Important features – Deduplication

- Previously lots of duplicate results:
  - Recent documents and Baloo
  - Shell runner and applications
- Deduplication based on QueryMatch::id
- Explicitly enabled in metadata

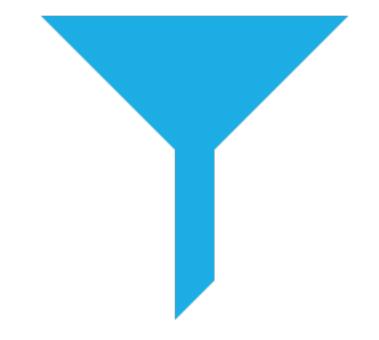

## All about the plugins -KRunner's ecosystem

- In KDE4 -> KDE5 transition, all scripted runners became unsupported
- With DBus-Runners, we once again have a thriving ecosystem!
- Various API improvements since initial creation
  - Lifecycle methods
  - Optimizations
  - Setting only specific actions for matches
  - RunnerSyntax support in metadata

## All about the plugins - KRunner's ecosystem

- Promise to keep KF5 DBus-Runners compatible with KF6
- If you don't get a deprecation warning about the desktop file location ;)
- \${KDE\_INSTALL\_DATAROOTDIR}/krunner/dbusplugins install location available since KF 5.72

## All about the plugins - KRunner's ecosystem

- In Plasma 5.21 KDE Store integration was added
- Support for install scripts or prebuild deb/rpm/other packages
- Of course, warnings and recommendation for manual review implemented
- Terminal window was opened to allow manual intervention and adjustments

## All about the plugins - KRunner's ecosystem

- Worked great and many more plugins on KDE Store
- But still not great UX
- Most install scripts for DBus-Runners are from official template
- Idea: Specify files in metadata format and install them without custom script
  - Could be extended with dependency installation/checks

## Changes in KF6

- Lots of old code was removed and API refactored
- Most consumer-facing changes were prepared with deprecation macros
- Namespace was changed from "Plasma" to "KRunner"
- Significantly reduced dependency tree

## Changes in KF6

- Model from Milou is now part of framework
  - Core functionality is in one place
  - More flexibility when changing code
- Kicker uses this unified model
- KRunner::Action as simple data class introduced
- Refactoring of threading was large effort

## Changes in KF6 - Threading

- "Currently KRunner uses mental multi-threading for everything" Kai
- Referring to AbstractRunner::match being called in different threads
- Prepare/teardown/init/reloadConfiguration are still done in main thread

## Changes in KF6 - Threading

- Data initialization is a hassle if one does not want to block main thread
- Solution is to move runners to their own thread
- Prepare/teardown/init/reloadConfiguration are called in the runner's thread
  - Safe initialization and cleanup of data
- Even less code in frameworks
- Possibility for further optimizations

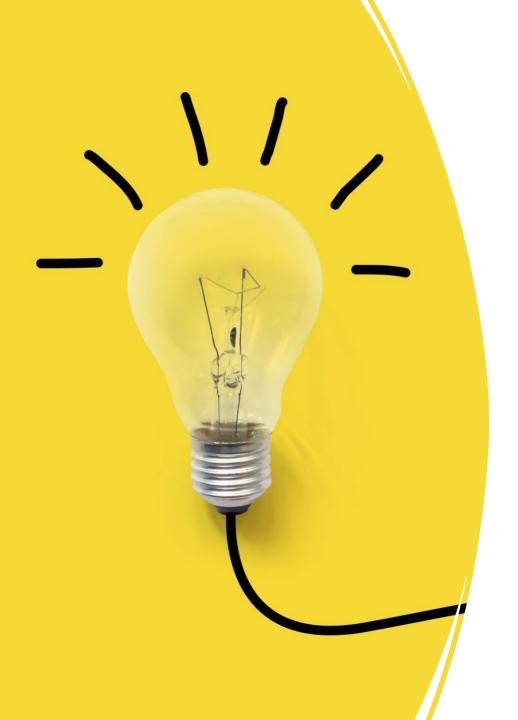

## Further Plans & Ideas

- Overall, KRunner is in a pretty good state
- We utilize DBus-Runners where appropriate:
  - Plasma-Browser-Integration
  - KWin
  - Kactivitymanagerd
- Utility library for deduplicating C++ DBus-Runner code

## **Further Plans**

- Sorting still needs improvements
- We use both match type and relevance for sorting
  - Match type is enum with magic values
  - If the match type is different, the higher one wins
  - Only if the match type is the same, relevance is considered
- Instead, separate sorting for categories and within category
- Smarter learning of your preferred results

## **Further Plans**

- Making sort order configurable in plasmasearch KCM
- Fixed order for favorites
- Order within category unchanged
- Long requested feature with many duplicate reports

| <b>3</b>      |                                                | Plasma Search                        | ~ ^ 3               |
|---------------|------------------------------------------------|--------------------------------------|---------------------|
| Plasma Search |                                                | 👶 Configure KRunner                  | 💆 Get New Plugins.  |
| nable or      | disable plugins (used in l                     | KRunner, Application Launcher, and t | he Overview effect) |
| avorite       | Plugins                                        |                                      |                     |
| ÷ ••          | Applications<br>Find applications, control par | els and services                     | <b>P</b> 🛧          |
| ÷ >           | Konsole Profiles<br>Matches Konsole Profiles   |                                      | <b>P</b> 🛧          |
| ÷ 🤇           | Kate Sessions<br>Matches Kate Sessions         |                                      | <b>.</b> +          |
| vailable      | e Plugins                                      |                                      |                     |
| <b>√</b>      | Bookmarks<br>Find and open bookmarks           |                                      | 📮 🏠                 |
| <b>√</b>      | Calculator<br>Calculate expressions            |                                      | 📮 🏠                 |
| 🛱 He          | p 5 Reset                                      | 3 Defaults VOK V                     | Apply 🛛 🛇 Cancel    |

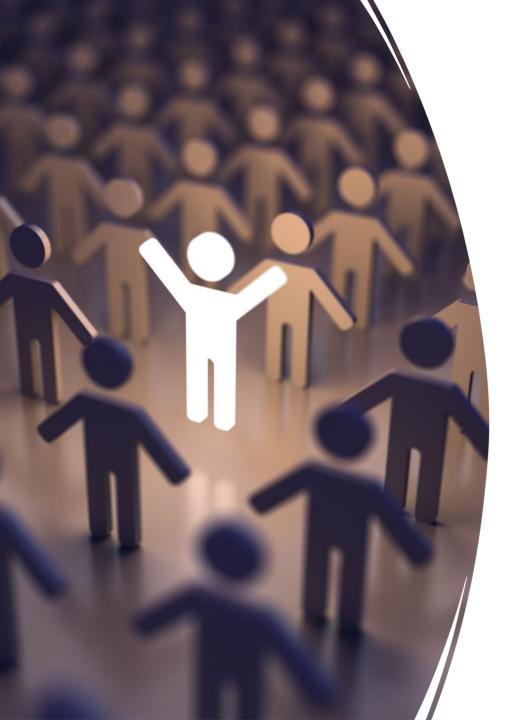

# Big thanks to the community!

- All this would not have been possible without other members of KDE
- David Edmundson
- Natalie Clarius
- Kai Uwe Broulik
- Fushan Wen
- Nate Graham

## **KRunner BoF!**

- Tuesday 9:00 EEST in Room 2!
- Plan to discuss DBus-Runner ideas and visual improvements
- Hope to see you there!

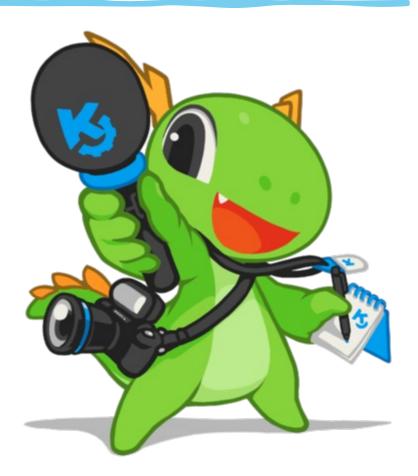